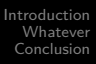

#### Working in the margins to plot a clear course

#### Bill Rising

#### StataCorp LP

#### 10th German Stata Users Group Meeting Berlin, Germany 1. Jun 2012

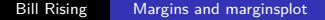

4日下

<span id="page-0-0"></span>K 伊 ▶ K 手 ▶ K 手

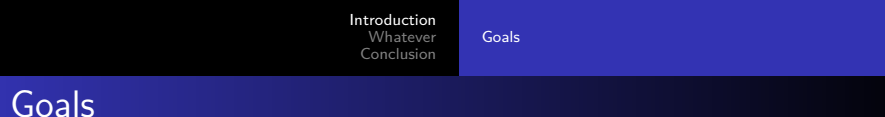

- Learn about predictive margins and marginal effects
- Learn about making nice graphs to help explanations

<span id="page-1-0"></span>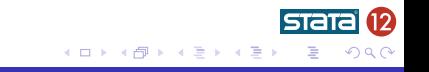

# Getting Ready

- We'll be doing a lot of work with categorical variables
- By default, Stata does not show the base reference class when using factor variables
- **o** Let's fix this
	- . set showbaselevels on, permanently

4日)

[Introducing Predictive Margins](#page-3-0) [More Complex Linear Models](#page-14-0) [Non-Linear Models](#page-19-0) [Marginal Effects](#page-26-0)

# Starting Simple

- We will start with the low birthweight dataset from Hosmer and Lemeshow's book on logistic regression
	- . webuse lbw
- Let's start simple with an easy linear regression for birthweights . regress bwt lwt i.smoke i.race
- We know what the coefficients mean
	- The coefficient for 1. smoke says: all other things being equal (i.e. weight and race), we think smokers' babies are about 400g lighter than non-smokers' babies

イロト イ伊ト イヨト イヨ

<span id="page-3-0"></span>つくへ

[Introducing Predictive Margins](#page-3-0) [More Complex Linear Models](#page-14-0) [Non-Linear Models](#page-19-0) [Marginal Effects](#page-26-0)

# Predicting at Specific Values

- Suppose we would like to predict the average birthweight for babys whose mothers weigh 130 lbs, are white and who smoke
- We could use lincom by building the regression equation
	- . lincom  $130*1wt + 1.race + 1.smoke + const$

モロメ オラメ ミドメモ

# What If We Have Partial Information?

- Now suppose that all we know about a mother-to-be is that she weighs 130 pounds
- What should we guess for her average baby's weight?
- There are two paths here:
	- We could average all the other covariates, and plug in the averages as above
		- Order: average, then predict with partial info
	- We could plug in 130 for the weight for all the women in our sample, predict the birthweights, and average the results
		- Order: predict with partial info, then average
- The latter path is called 'predictive margins' or 'average predictive margins'—it is the one we will take

化重变 化重

[Introducing Predictive Margins](#page-3-0) [More Complex Linear Models](#page-14-0) [Non-Linear Models](#page-19-0) [Marginal Effects](#page-26-0)

# Starting Predictive Margins

- Stata implements predictive margins using the margins command
- Here is what we would guess if all we knew was that the woman weighed 130 pounds:
	- . margins, at(lwt==130)
- Computationally, the point estimate could be computed by
	- Changing lwt to 130 everywhere
	- Using predict to get predicted values
	- Finding the mean of those values
- margins does more work so that it can find proper standard errors

モロメ オラメ ミドメモ

[Introducing Predictive Margins](#page-3-0) [More Complex Linear Models](#page-14-0) [Non-Linear Models](#page-19-0) [Marginal Effects](#page-26-0)

# Adding Information

- Now suppose that we had the full information that we had earlier  $\bullet$
- We can get a predicted value here, too
	- . margins, at(lwt==130 race==1 smoke==1)
- The results look very similar to the results from lincom

[Introducing Predictive Margins](#page-3-0) [More Complex Linear Models](#page-14-0) [Non-Linear Models](#page-19-0) [Marginal Effects](#page-26-0)

# Margins Across Multiple Values

- One of the nice things about margins is that it can be used get average predicted values over a range
	- This, in some way, is a way to see a variable's effect over a range of values
- So, for example, if we wanted to show someone how birthweights change by weight, we could make the following table . margins, at(lwt==(100(10)200))
- This is a little underwhelming, because it is not very readable
	- Still, you can see that the differences in the margins are about 40g, which is 10 times the coefficient of lwt

モロメ オラメ ミドメモ

[Introducing Predictive Margins](#page-3-0) [More Complex Linear Models](#page-14-0) [Non-Linear Models](#page-19-0) [Marginal Effects](#page-26-0)

# Graphing Predictive Margins

- Stata has a command which can draw graphs arising from the margins command: marginsplot
- Here is a simple example
	- . marginsplot
- This being linear regression the graph is a straight line with a slope of about  $4g/lb$  matching the coefficient of lwt

[Introducing Predictive Margins](#page-3-0) [More Complex Linear Models](#page-14-0) [Non-Linear Models](#page-19-0) [Marginal Effects](#page-26-0)

### Some marginsplot Details

- By default marginsplot draws confidence bars for the mean • These can be shut off with the noci option
- By default marginsplot draws the predicted points
	- These can be shut off with the recast(line) option
- We'll see these below when the graphs become busy

4日)

モミメ

[Introducing Predictive Margins](#page-3-0) [More Complex Linear Models](#page-14-0) [Non-Linear Models](#page-19-0) [Marginal Effects](#page-26-0)

# What About Comparing Groups

- Suppose we would like to compare weights across the three race categories
- This is done by including race in the varlist for the margins command:
	- . margins race
		- Aside: this is equivalent to the following
			- . margins, at(race==1) at(race==2) at(race==3)
- Once again, these values can be interpreted as best-guesses for partial information for your sample

モロメ オラメ ミドメモ

[Introducing Predictive Margins](#page-3-0) [More Complex Linear Models](#page-14-0) [Non-Linear Models](#page-19-0) [Marginal Effects](#page-26-0)

# Differences in Margins and Coefficients

- For a linear model, there should be an easy correspondence between differences in the margins and the coefficients
- **•** Here, the difference between the margin for white and the margin for black is roughly 500g, which matches the coefficient for 2.race
- Likewise, the difference between the margin for white and the margin for "other" is roughly 400g, which matches the coefficient for 3.race

イロト イ伊ト イヨト イヨ

[Introducing Predictive Margins](#page-3-0) [More Complex Linear Models](#page-14-0) [Non-Linear Models](#page-19-0) [Marginal Effects](#page-26-0)

# Graphing the Group Means

- We can graph these using marginsplot
	- . marginsplot, recast(scatter)

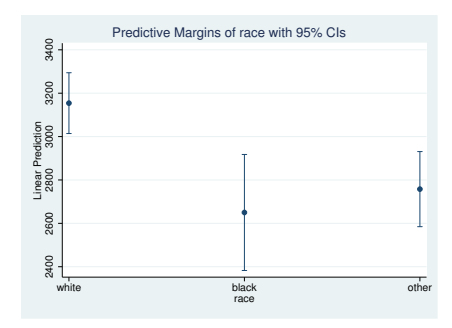

• The recast (scatter) option squelches the connecting lines

イロメ イ押メ イヨメ イヨ

 $\mathbf{h}$ 

 $200$ 

### A Richer Dataset

- Now will switch over to the nhanes2 dataset
	- . webuse nhanes2
- If is a nice dataset, because it has good things for both linear and logistic regression
- These are survey data
	- . svyset
		- We will need to use the svy: prefix for estimation
- We will model body mass index (BMI)

$$
\mathsf{bmi} = \frac{\mathsf{weight\ in\ kg}}{(\mathsf{height\ in\ m})^2}
$$

• We will then model the chance of having diabetes

<span id="page-14-0"></span>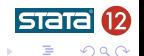

[Introducing Predictive Margins](#page-3-0) [More Complex Linear Models](#page-14-0) [Non-Linear Models](#page-19-0) [Marginal Effects](#page-26-0)

# A Simple Model for BMI

- We can start off with a simple model for predicting BMI
	- . svy: regress bmi age sex
- We can make this more interesting by using interactions
	- . svy: regress bmi c.age##i.sex
- Interpreting the coefficients gets a little more wordy here
	- For men, bmi increase by 0.036 for each year of age
	- For women, bmi is lower than for men by 2*.*2, but increases more rapidly, at  $(0.036 + 0.042) = 0.078$  per year

モロメ オラメ ミドメモ

[Introducing Predictive Margins](#page-3-0) [More Complex Linear Models](#page-14-0) [Non-Linear Models](#page-19-0) [Marginal Effects](#page-26-0)

# Using Margins to Visualize

- We can get a better picture of what happens here by looking at margins
	- . margins sex, at(age==(20(5)75)) vce(uncond)
		- The vce(unconditional) option should be used with survey data
- The graph is now more interesting
	- . marginsplot

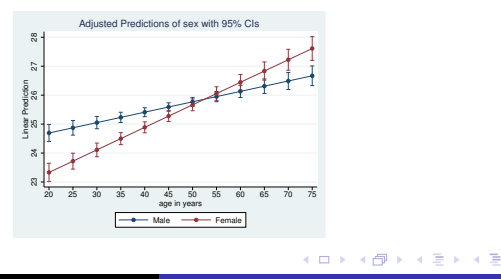

[Introducing Predictive Margins](#page-3-0) [More Complex Linear Models](#page-14-0) [Non-Linear Models](#page-19-0) [Marginal Effects](#page-26-0)

# Making for More Complex Models

- Here is a much more complex model
	- . svy: regress bmi c.age##c.age##i.sex i.sex##i.race
		- We can see that age creates a concave-down parabola
		- We can see that the parabolas for women are likely not as sharp
- Let's find the margins here
	- . margins sex#race, at(age==(20(5)75)) vce(uncond)
- Quite the messy table!

イロト イ伊ト イヨト イヨ

#### A Nicer Picture

- We can do better with a picture
	- . marginsplot, legend(rows(2)) noci

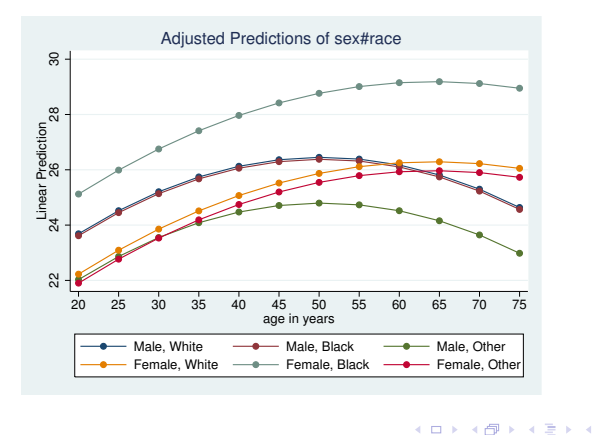

э

つくへ

#### Looking at Diabetes

- Now we would like to look at the chances of having diabetes
- Here is a simple model
	- . svy: logistic diabetes age i.sex i.race bmi
- We can see that age and bmi both increase the odds of diabetes by about 6% for each unit increase
- How does this play out for race and age?
	- . margins race, at(age==(20(5)75)) vce(uncond)

<span id="page-19-0"></span>イロト イ伊ト イヨト イヨ

#### Here Is the Picture

- We can get a nice picture
	- . marginsplot, legend(rows(1))

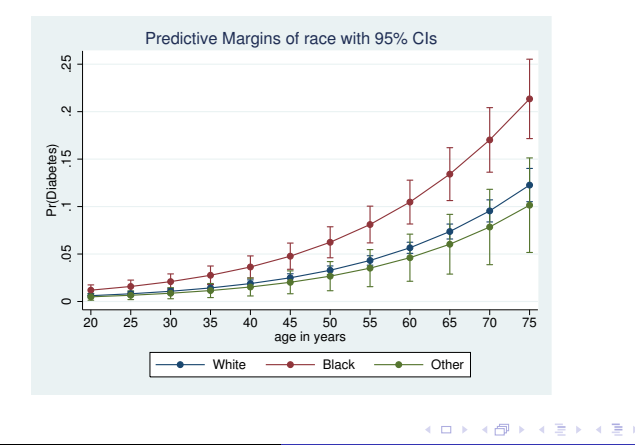

 $290$ 

[Introducing Predictive Margins](#page-3-0) [More Complex Linear Models](#page-14-0) [Non-Linear Models](#page-19-0) [Marginal Effects](#page-26-0)

### This is Better than Odds Ratios

- This type of graph is something that makes explaining a logistic model much easier than via odds ratios
- It is as applicable to the general population as much as your belief that your sample is representative of the general population
	- Which is important for the odds ratios also
- Here, a picture is worth a thousand hard words

イロト イ伊ト イヨト イヨ

[Introducing Predictive Margins](#page-3-0) [More Complex Linear Models](#page-14-0) [Non-Linear Models](#page-19-0) [Marginal Effects](#page-26-0)

# For Probit Fans

- If you prefer probit models, we can use the same type of logic
	- . svy: probit diabetes age i.sex i.race bmi
		- Now the coefficients are not very interpretable
- We can still get margins
	- . margins race, at(age==(20(5)75)) vce(uncond)
- **•** Creating the predictive margins still works the same

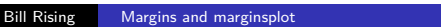

イロト イ伊ト イヨト イヨ

# Picturing a Probit

- We can still get a very similar nice picture
	- . marginsplot, legend(rows(1))

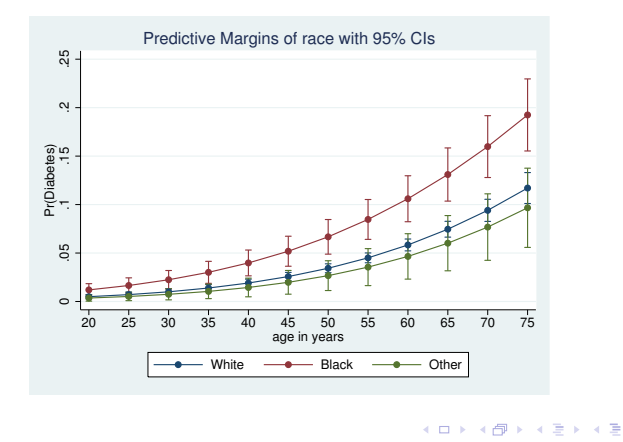

つくへ

[Introducing Predictive Margins](#page-3-0) [More Complex Linear Models](#page-14-0) [Non-Linear Models](#page-19-0) [Marginal Effects](#page-26-0)

# A Very Messy Model

- Just to drive the point home, here is a very messy model . svy: logistic diabetes c.age##c.age##(sex race) c.bmi
- We still can get the same margins
	- . margins sex#race, at(age==(20(5)75)) vce(uncond)
- Again, nothing really new

#### The Complex Picture

- The graph now is more complex, but still viewable
	- . marginsplot, noci legend(rows(2))

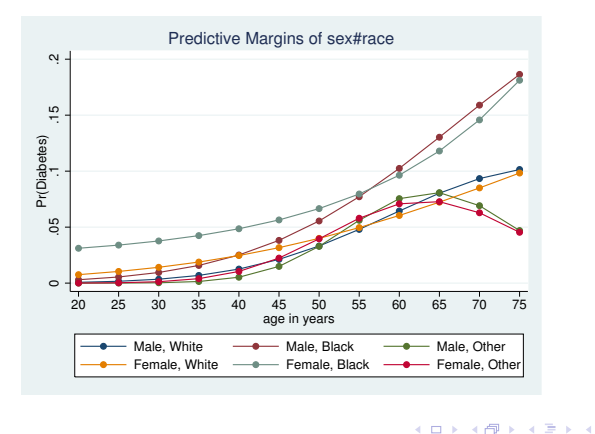

э

つくへ

# Marginal Effects

- Sometimes changes are nicer to talk about than the predicted values
	- The effect of smoking is..., instead of showing predictive margins for smokers and non-smokers
- For linear regression, this is simple—look at the coefficients
- For a non-linear model, it is less simple
	- We now need derivatives
- **•** This is the concept of marginal effects

**≮ロト ⊀母ト ⊀∃ト ⊀** 

<span id="page-26-0"></span>つくへ

[Introducing Predictive Margins](#page-3-0) [More Complex Linear Models](#page-14-0) [Non-Linear Models](#page-19-0) [Marginal Effects](#page-26-0)

# Looking at Marginal Effects

- The margins command can be used for marginal effects as well as for predictive margins
	- These are truly average marginal effects
- Mechanically, there is not much different—all we need to do is to specify what derivatives we want

[Introducing Predictive Margins](#page-3-0) [More Complex Linear Models](#page-14-0) [Non-Linear Models](#page-19-0) [Marginal Effects](#page-26-0)

# One Marginal Effect Example

- Here is one example based on the preceding example
	- . margins sex#race, at(age==(20(5)75)) vce(uncond) dydx(age)
- Here is the graph
	- . marginsplot, noci legend(rows(2))

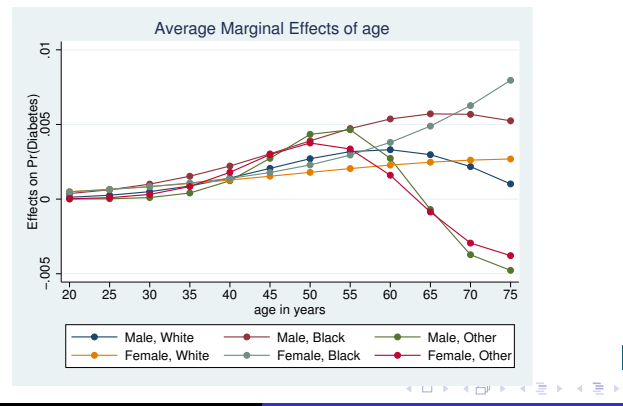

Bill Rising [Margins and marginsplot](#page-0-0)

# Conclusion

- **•** marginsplot is very good for showing how models work
- This can be used to good effect when explaining even simple non-linear models
- This can be used to good effect when explaining any type of interactions

<span id="page-29-0"></span>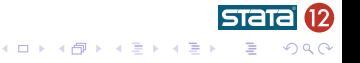